### **HX-C810+ HX-C810+ HX-C810+操作使用说明书 操作使用说明书操作使用说明书操作使用说明书**

# 第一章 概述

简介

HX-C810+在 HX-C810 的基础上发展而来,根据众多用户的反馈,整机做了诸多重大升级。

- � VCO 部份四个波段采用四个中周独立输出 LO,覆盖范围大,频谱干净,接收和发射性能进 一步提高。
- CW 发射也重新设计,独立 CW 振荡器(经中周选频),开关切换到混频器后输出到功放板, 使 CW 发射的音质有很大的提高,性能参数达到 Elecraft K2。
- � 屏幕采用了 1602 显示的内容更多更直接。
- � 机箱内置了扬声器更适合户外使用或者 CW 爱好者。
- � 为保证机器性能品质,功放输出四波段全部采用五阶 LPF 输出,电容采用 CC4 高频独石电容 (耐压 100V),末级推动采用更大功率的 C1971,保证各波段功率平均。
- � 驻波电路方便调整天线的同时也具备保护发射机功能,安全实用。

MCU 软件部份功能强大, 支持计算机 CAT 控制, 是国内首个完整集成了商业电台 CAT 指令集的 电台, CAT 指令集兼容 Elecraft K2, 这保证了软件资源非常丰富, 支持诸如 HRD、N1MM、LOGGER32 等等。USB 口可实现 CAT 控制和对电台固件升级。

CW 支持手键、自动键。支持自动键点划交换;支持自动键的高级技巧:点划间隔自动调整、点 划连发、捏发点划连续交替以及点划缓存,极大提高了用户体可验媲美商业电台。CAT 还直接支持 CW 报文的发送。

一个全新理念的 C810+与大家见面了。

### 参数:

#### 频率范围:

3.00Mhz~30.00Mhz 连续可调,最小步进 10Hz。 接收和发射保证如下业余段内的性能。

3.50MHz~ 3.90MHz 7.00MHz~ 7.30MHz 14.00MHz~14.35MHz 21.00MHz~21.45MHz

工作模式:LSB/USB/CW 发射功率:约 20 瓦 供电:13.8V(12V) 接收:150~180mA 发射: < 3A

## 物品清单:

- 1、 HX-C810+ 电台一部
- 2、 3.5/2.5mm 电源线一根
- 3、 USB 数据线一条 (选件)

# 说明:

说明书中内容可能会与实际有出入,如有变更以实际电台为准。

# 技术支持:

论坛:http://www.hellocq.net

# 第二章 操作界面

### 面板:

面板一共有 4 个按键,4 个旋钮,一个 4 芯航空插座以及 1602 液晶显示器。

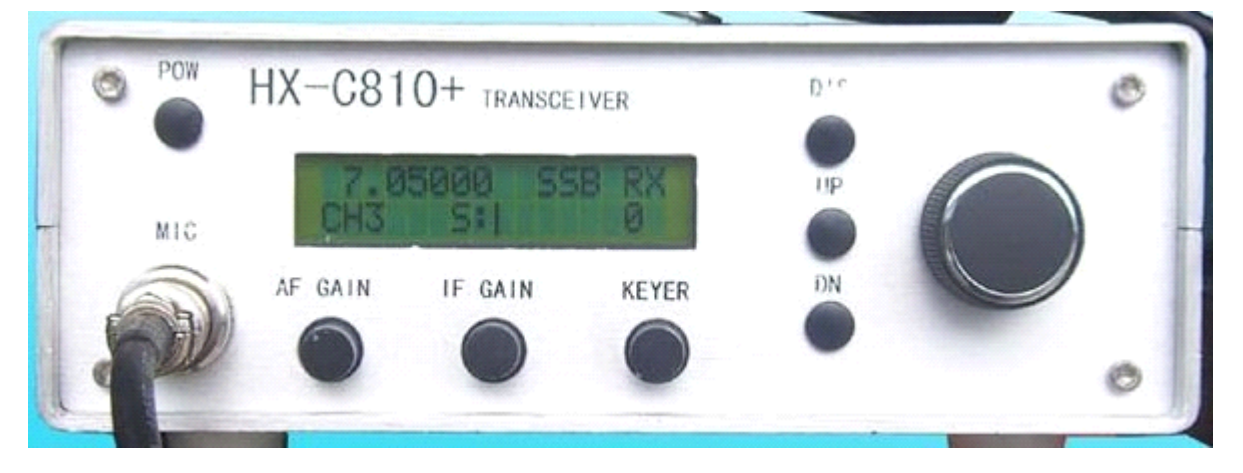

#### **1、按键:**

POW 键: 电源开关及背光控制,在一些工程菜单中还兼做确认键。

DIS 键:功能扩展键及菜单翻页,工作菜单及工程菜单中的**菜单选项的顺序翻页 菜单选项的顺序翻页** 由它来完成。

UP 键 DN 键: 这两个键的作用是使设置量加或减,另外在开机的工作菜单中, 它还负责波段的直 接切换。

### **2、旋钮:**

IF GAIN : 手动中放增益控制。在机器的 AGC 选择 OFF 的时候, 调整它可以使机器的中频增益得 到合理的调节,在某些时候,手动操作中放增益比自动控制会取得更好的效果。

AF GAIN: 音量旋钮。

KEYER :自动键速度调整,电台工作在 CW 模式,如果选择使用自动键,那么调整自动键的拍发速 度可以通过这个旋钮来完成,范围 9~50WPM。

频率调谐旋钮: 俗称飞梭, 它的主要工作是用来调整机器的工作频率。旋转后每格会产生一个步 进改变电台频率。

### **3、4 芯航空插座 MIC :**

一般称其为话筒插座,810+内置扬声器,所以如果在 SSB 模式下不需要发射,则可不接话筒。CW 模式下电键直接控制收发。810+话筒插座中, 1: MIC, 2: POW 3: PTT, 4: GND

#### **4、液晶显示器: 、液晶显示器:、液晶显示器:**

810 采用了 LCD01602 液晶显示器作为主要的人机对话的界面,可显示 16×2 个字符。机器的所有 功能状态,仪表以及调整均依赖于它的显示。液晶显示器的界面如下:

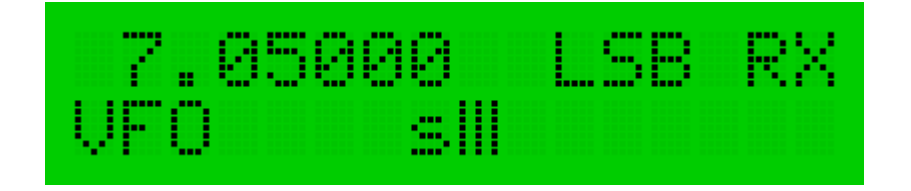

界面定义: LCD 上排显示的是机器当前工作频率, 图中为 7.05000MHz。

下排左侧的 VFO 字母表示机器当前工作在 VFO 模式,如果机器处在频道模式,则此处显示 CH 字母 上排右侧的字母 LSB,表示机器当前处在 SSB 工作模式,如果显示字母 CW,则表明为 CW 模式。字 母 RX 说明电台当前为接收状态,电台转为发射以后,该处会显示字母 TX。

### 二、机器背面:

**SPK :** 外置扬声器插座,810+的扬声器为单声道、阻抗 8 欧姆。

**KEY :** 电键插座。当电台使用 CW 模式的时候,此插座需要接上一个手键或自动键体。810 内置了 自动键模块,只需要接上自动键体就可以了。

USB : 计算机辅助操作系统接口,它可以配合计算机 CAT 软件操作电台,也可以利用此接口对电 台的控制软件进行升级。

电源插座: 同轴型电源输入端口。电台使用 13.8V 的电压, 并且当电台以最大功率发射的时候, 要求电源至少具备 5A 的电流容量。

天线接口: L16 插座, 输入输出阻抗为 50 欧姆, 要求天线的 SWR 小于 1: 2.0。过高的 SWR 可能会 造成末级功率管永久损坏,810+内置了驻波保护功能,以保护电台设备。

### **(**一**)**标准工作模式

**按 DIS 键顺序在各菜单项之间循环切换,配合 UP 或 DN 键可以选择功能状态。 键可以选择功能状态。 键可以选择功能状态。**

### **1:频率步进选择, :频率步进选择,**

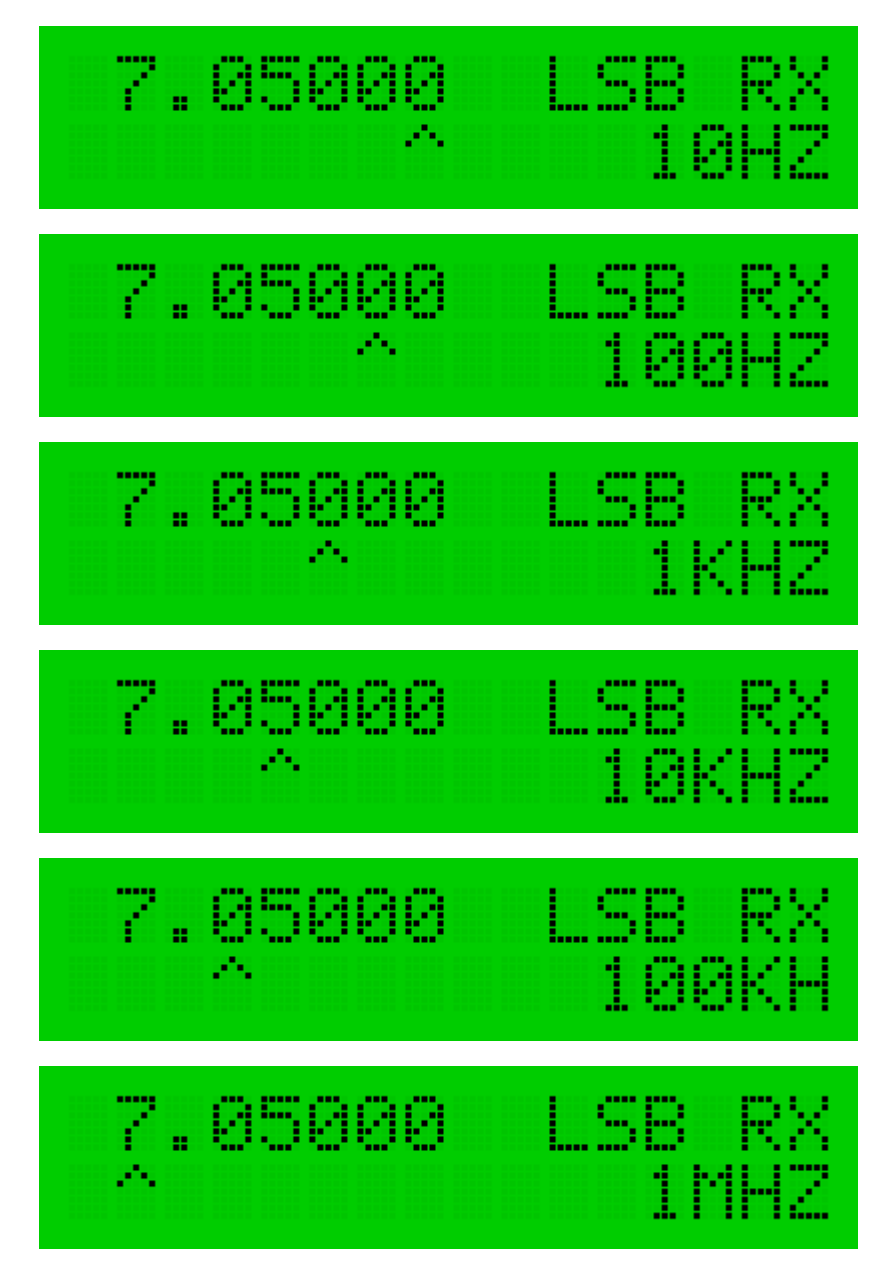

**按 UP 和 DN 选择频率步进, 选择频率步进,**

**2:滤波器选择, :滤波器选择,:滤波器选择,**

7.05000 LSB RX **FILTER:** 11

**按 UP 和 DN 选择 SSB,1、2、3 可选,CW 4、5、6 可选择**

**3:AGC 开关选择,**

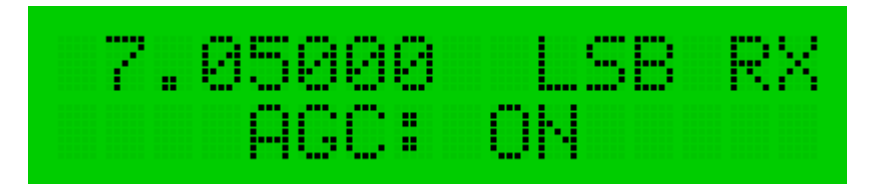

**按 UP 和 DN 选择打开或关闭 选择打开或关闭 AGC,有时关闭 AGC 手动调节也能取得好的效果 手动调节也能取得好的效果手动调节也能取得好的效果手动调节也能取得好的效果**

**4:频道模式切换, :频道模式切换, :频道模式切换,**

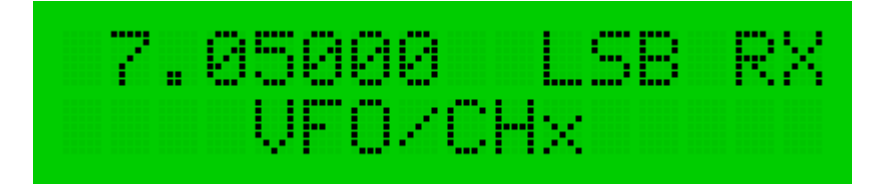

**按 UP 和DN 选择频道或者频率模式**

**5:接收频偏调节, :接收频偏调节,**

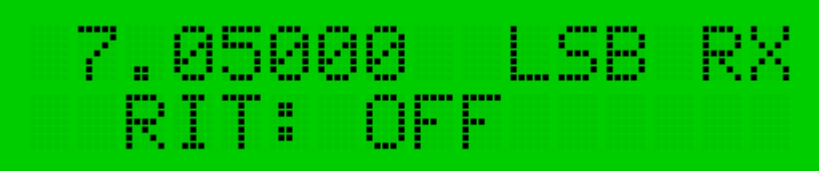

**用来调节接收时的频偏,退出 用来调节接收时的频偏,退出用来调节接收时的频偏,退出 RIT 菜单的时,系统会自动关闭 菜单的时,系统会自动关闭菜单的时,系统会自动关闭RIT 功能。**

**6:驻波表显示打开或关闭, :驻波表显示打开或关闭,:驻波表显示打开或关闭,**

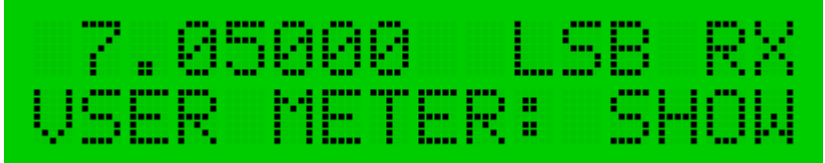

**按 UP 和DN 选择打开驻波表显示, 选择打开驻波表显示,**

**7:显示电台供电的电压, :显示电台供电的电压,:显示电台供电的电压,**

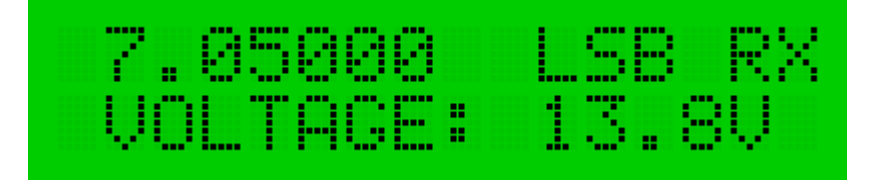

**8:自动返回打开或关闭, :自动返回打开或关闭,:自动返回打开或关闭,**

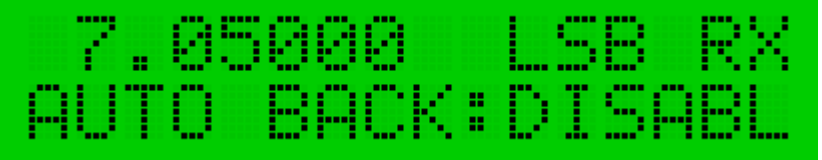

**9:CW 学习功能打开或关闭, 学习功能打开或关闭,学习功能打开或关闭,**

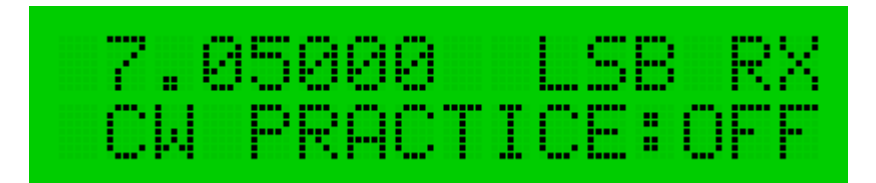

**按 UP 和 DN 选择打开或关闭 选择打开或关闭选择打开或关闭CW 学习功能,当选择 学习功能,当选择ON 时,CW 只有侧音而没有功率输出 只有侧音而没有功率输出只有侧音而没有功率输出 只有侧音而没有功率输出,用 于学习 CW,**

**10:显示版本号, :显示版本号,**

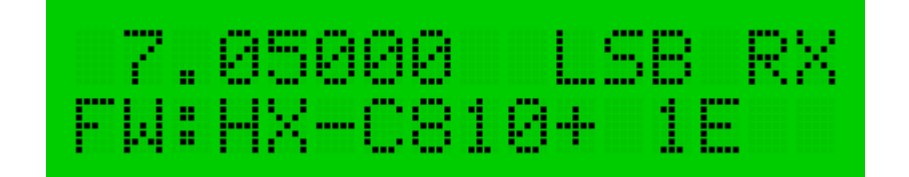

(二)工程菜单模式

**开机的同时按 DIS 键开机,即可激活工程菜单模式。此时菜单中会出现如下菜单,请谨慎调整工程菜 键开机,即可激活工程菜单模式。此时菜单中会出现如下菜单,请谨慎调整工程菜** 单中的内容, 内容的改变可能会直接影响机器的性能。

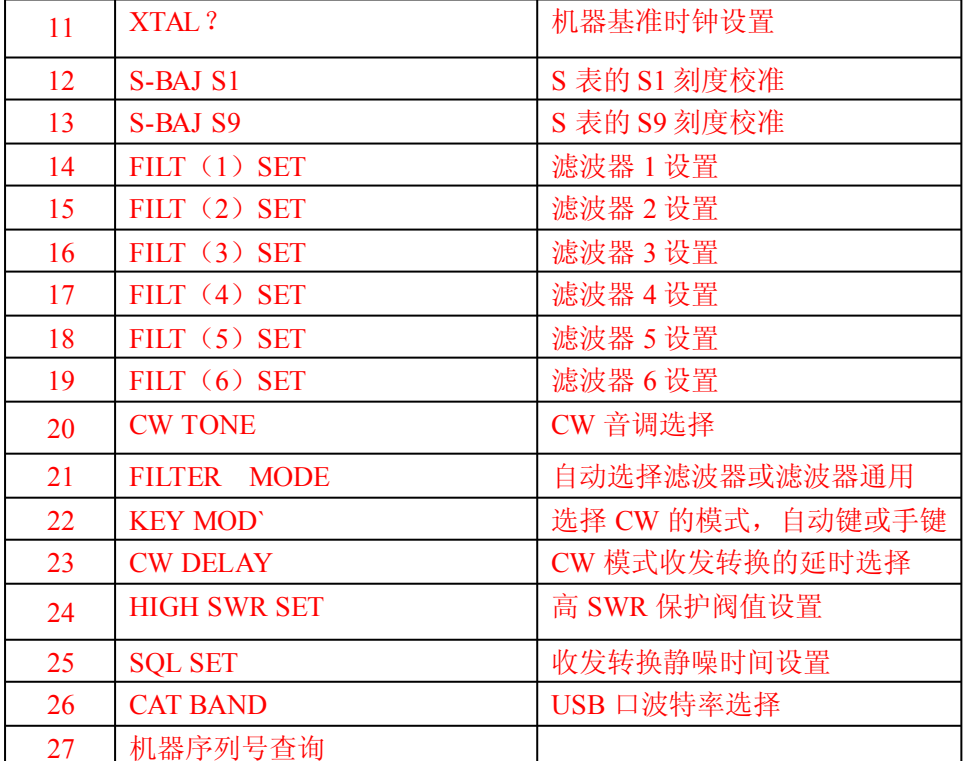

### (三)菜单切换方法

菜单切换可通过按DIS键实现。

(1)标准工作模式

在主**菜单状态**下,长按 DIS 键可进行 **SSB 模式**和 **CW 模式**切换,短按 DIS 键可在**菜单 1 到菜单 10** 之间顺序切换。

在**菜单 2 到菜单 10 状态**下,**长按 DIS 键可保存相关设置并返回主菜单状态 键可保存相关设置并返回主菜单状态** 。

(2)工程菜单模式

在主菜单状态下,长按 DIS 键可进行 SSB 模式和 CW 模式切换,短按 DIS 键可在菜单 1 到菜单 27 之间顺序切换。

在菜单 11 到菜单 26 状态下, 长按 DIS 键可进入调整状态。再次长按 DIS 可保存相关设置并返回 当前菜单。

注: 1~6 号滤波器设置菜单为多层菜单,长按 DIS 键进入调整项后, 短按 POW 键可在各调整项之 间循环切换。按 UP 或 DN 键可进行参数的调整。

# 第三章 电台操作方法

### 一、基本操作

### **1、正常开机**

机器在关机状态下, 按 POW 键, 等到出现 HX-C810+等字样时放开 POW 键即可打开机器, 开机后可 进行正常电台操作,

### **2、进入工程菜单模式开机 、进入工程菜单模式开机**

在按 POW 键前先按住 DIS键,再按 POW键,等到出现 HX-C810+等字样时放开 POW 和 DIS 键,开机 后可以进行隐藏菜单调整和正常电台操作等机器的所有功能的操作,即**包括工程菜单操作的工作模式。** 

工程菜单会在下一次正常开机后隐藏,直至再次进入工程模式。

### **3、背光灯**

短按 POW 键可以进行背光灯打开/关闭的切换;

### **4、关机**

开机后可以在任何状态长按 POW 键可关闭机器电源。

### 二、正常工作的工作模式

下面我们根据电台在使用中经常用到的功能设置方法逐个来对电台的功能操作做个说明。

### **1、菜单 1 状态(机器工作频率 状态(机器工作频率/波段/工作模式调整) 工作模式调整)**

开机后,显示界面如下图。

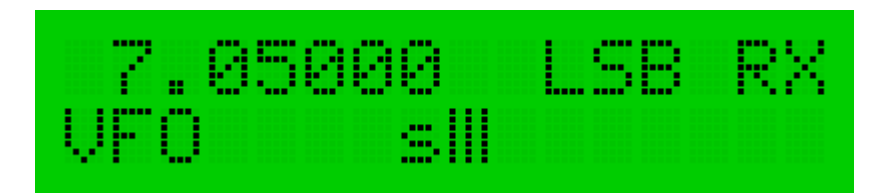

#### 此状态下:

症转频率旋钮即可改变工作频率;

UP 键和 DN 键可以进行波段的循环切换;

长按 DIS 键, 机器即可在 SSB 和 CW 两种模式下循环切换。电台具有 SSB 和 CW 两种工作模式, 其 中 SSB 分为 LSB 和 USB 两种, 电台会根据工作频率自动选择 LSB 和 USB 模式。如下图。

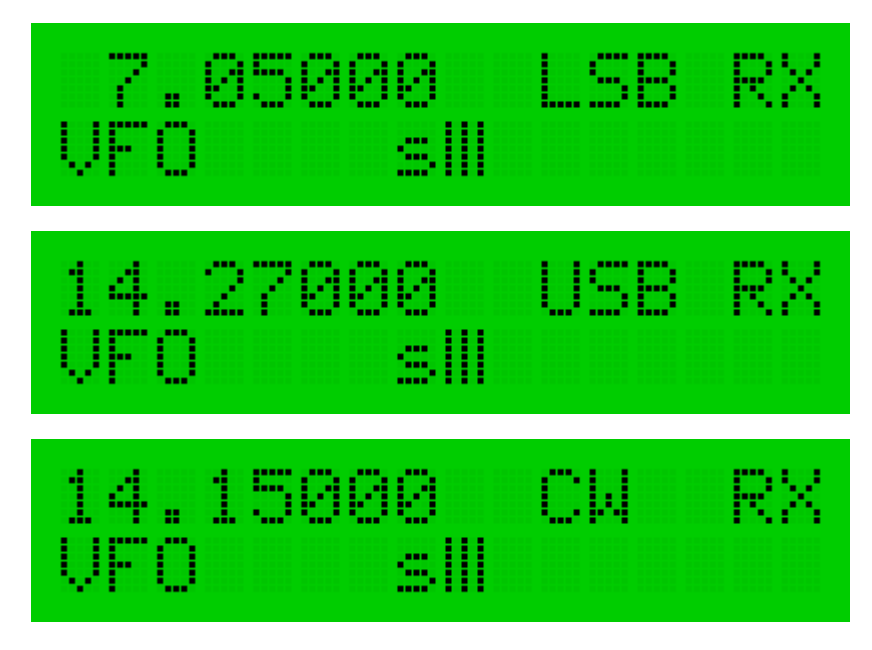

**2、改变频率步进 、改变频率步进、改变频率步进、改变频率步进**

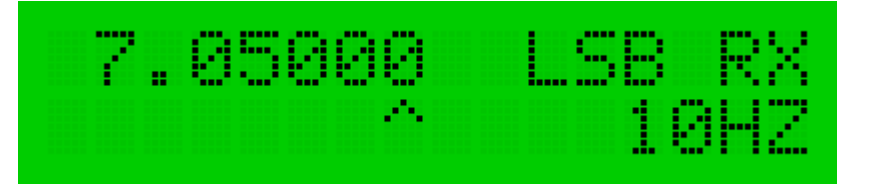

### 此状态下:

症转频率旋钮即可改变工作频率;

UP 键和 DN 键可以进行改变频率步进; 810 最小步进为 10Hz, 最大步进为 1MHz。一般来说 SSB 模 式下 100Hz 步进比较顺手。CW 模式由于带宽很窄, 通常使用 10Hz 步进。

#### **3、中频滤波器选择 、中频滤波器选择、中频滤波器选择**

810 的中频滤波器有 6 组带宽可以任意选择。并且可以在工程菜单中把这 6 组带宽设置成 SSB 和 CW 由机器的工作模式自动选择。

### 此状态下:

症转频率旋钮即可改变工作频率;

短按 UP 或 DN 键可以在各滤波器之间循环切换。

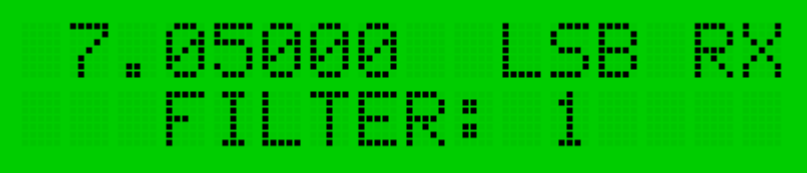

中间还有 FILT2, FILT3 , FILT4, FILT5, FILT6,一共 6 个滤波器带宽。

#### **4,AGC ON/OFF(自动增益/手动增益控制切换) 手动增益控制切换) 手动增益控制切换)**

810 具有自动增益控制功能,当然在必要的时候也可以放弃自动增益控制而使用手动操作,有时候 会取得更好的接收效果。在改用手动控制增益的时候,S 表也显示信号强度

### 此状态下:

旋转频率旋钮即可改变工作频率;

短按 UP 或 DN 键, 可以使增益控制在手动和自动之间循环;AGC ON 表示自动增益开, AGC OFF 表示 自动增益关,机器转为手动增益控制。如下图

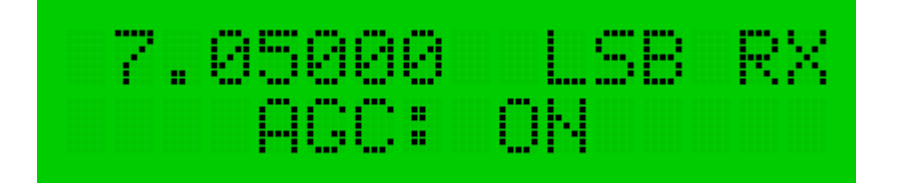

#### **5、频道操作**

电台共有 10 个存储频道可以存储电台工作波段内的任意频点及工作模式等,并可以随时把 信息调入 VFO,并可以用编码器在频道中的频率上任意调整电台的工作频率。

### 此状态下:

症转频率旋钮即可改变工作频率;

5. 1 如果机器当前处在 VF0 模式,则此页面是这样的。

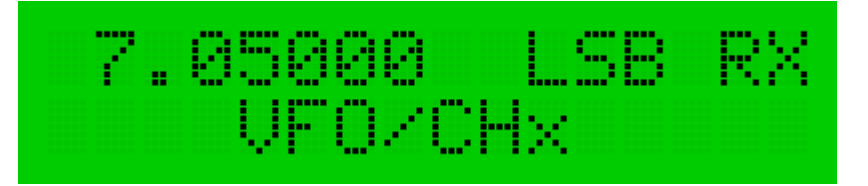

界面中下行的文字表示的意思是这样的:

VFO 操作键为 UP 键,当**短按 UP 键**的时候, 电台会在 VFO 和 CHx(频道模式)之间切换。第一个 字母 V, 表示当前的工作状态为 VFO 模式。

BG4UAN

2011 年 9 月于扬州。